# **Application Request for Change**

If we establish in the procedure that some of the provided data needs to be resubmitted, we will start the request for change.

Applicants will be notified by email regarding the request.

When you open the application in question, you will see the blue banner with a button for the start of the update.

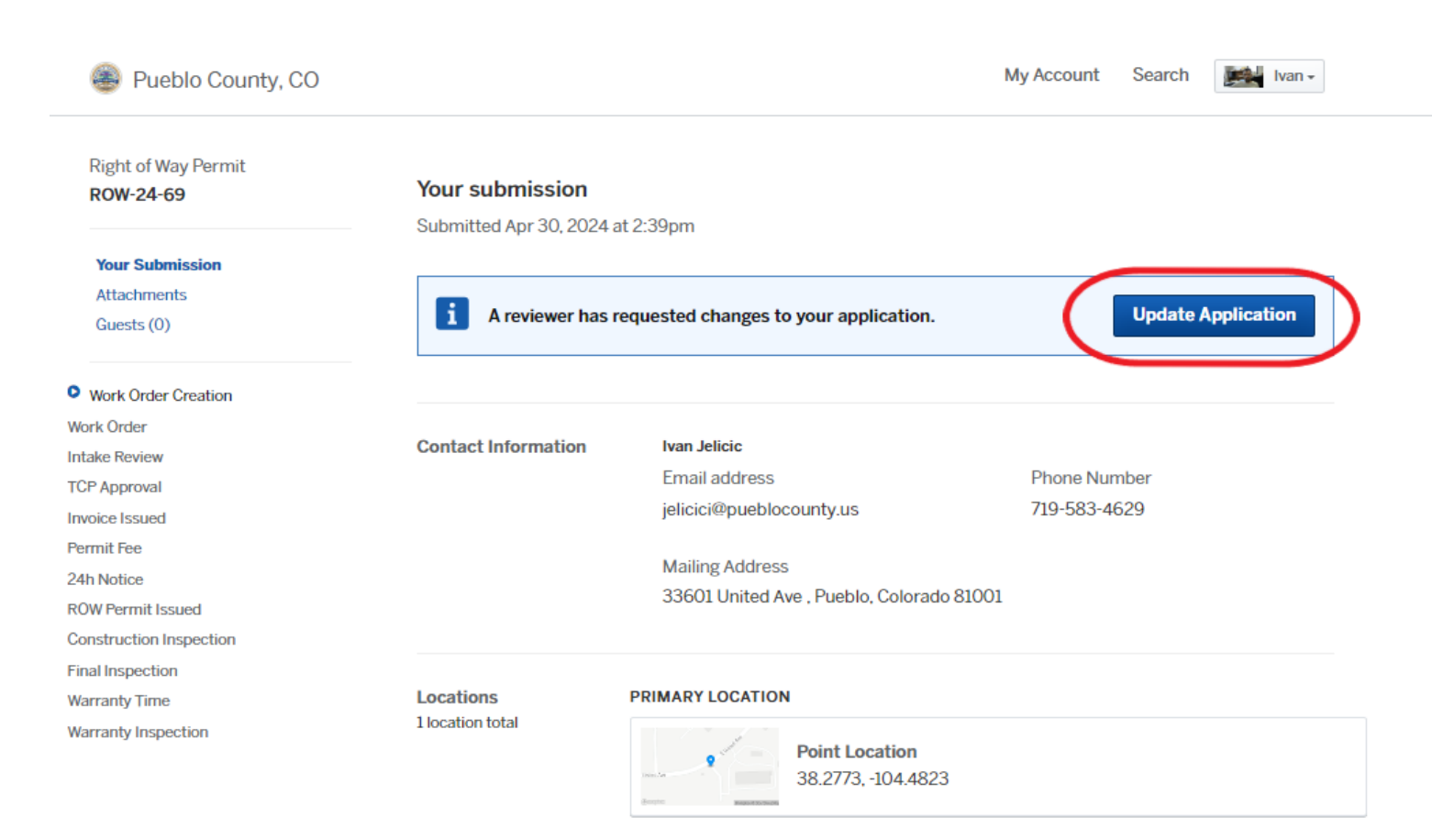

After you click on the **Update Application,** you will be able to see the list of the required fields for the update and all the fields.

### **Update ROW-24-69**

#### **Right of Way Permit**

These changes must be submitted all at once, so please be prepared to complete this in one sitting. If you want to make changes later, you can return from the link in your email or the original submission page.

### **Request from Reviewer**

Please provide required information informations so we can process your permit.

Please provide updates to the following fields.

- Bond Expiration Date
- Bond
- · Name of company that design TCP
- · Address Number
- MUTCD Traffic Control Plan
- A Hide List of Fields

That excavator shall have on file with the County Road and Bridge Department a valid license and permit bond in the amount of a minimum of ten thousand dollars (\$10,000.00). Pueblo Public Works can request a bigger amount depending on the project.

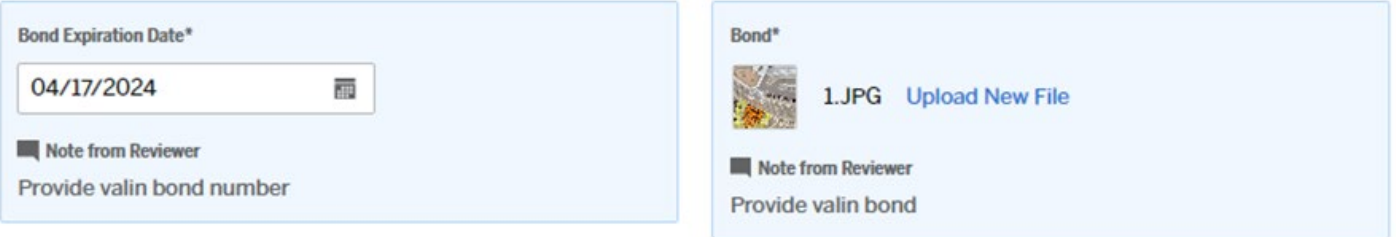

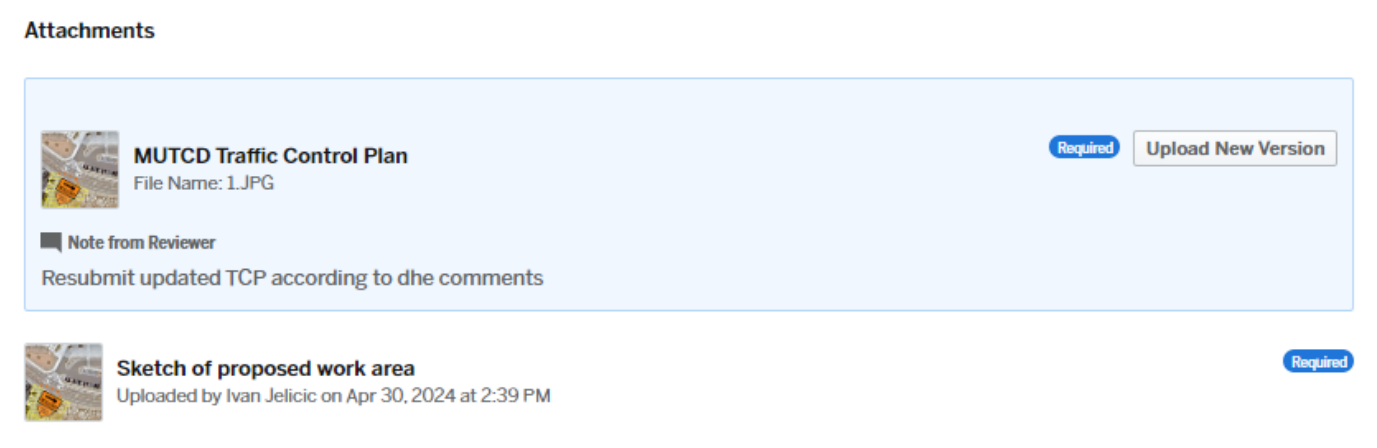

Update every required field (you will be able to see the change)

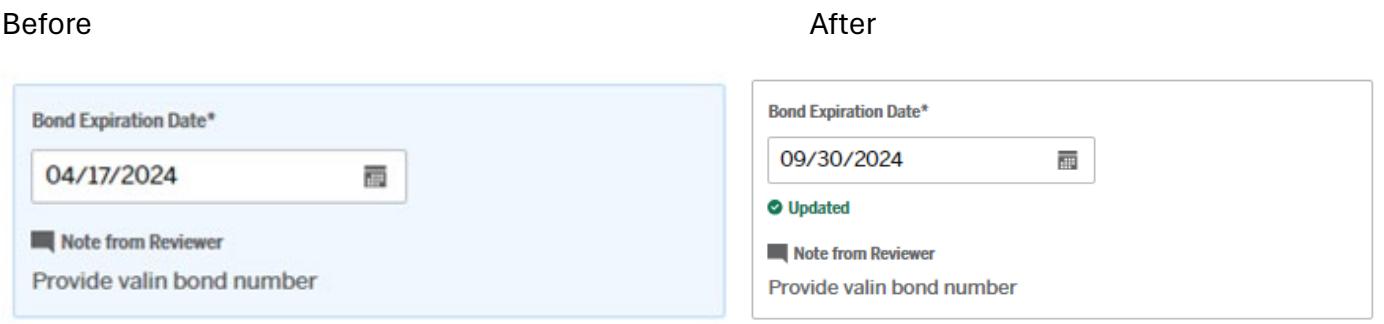

After you redefine all required information, go to the bottom of the page and click on the **Continue button.**

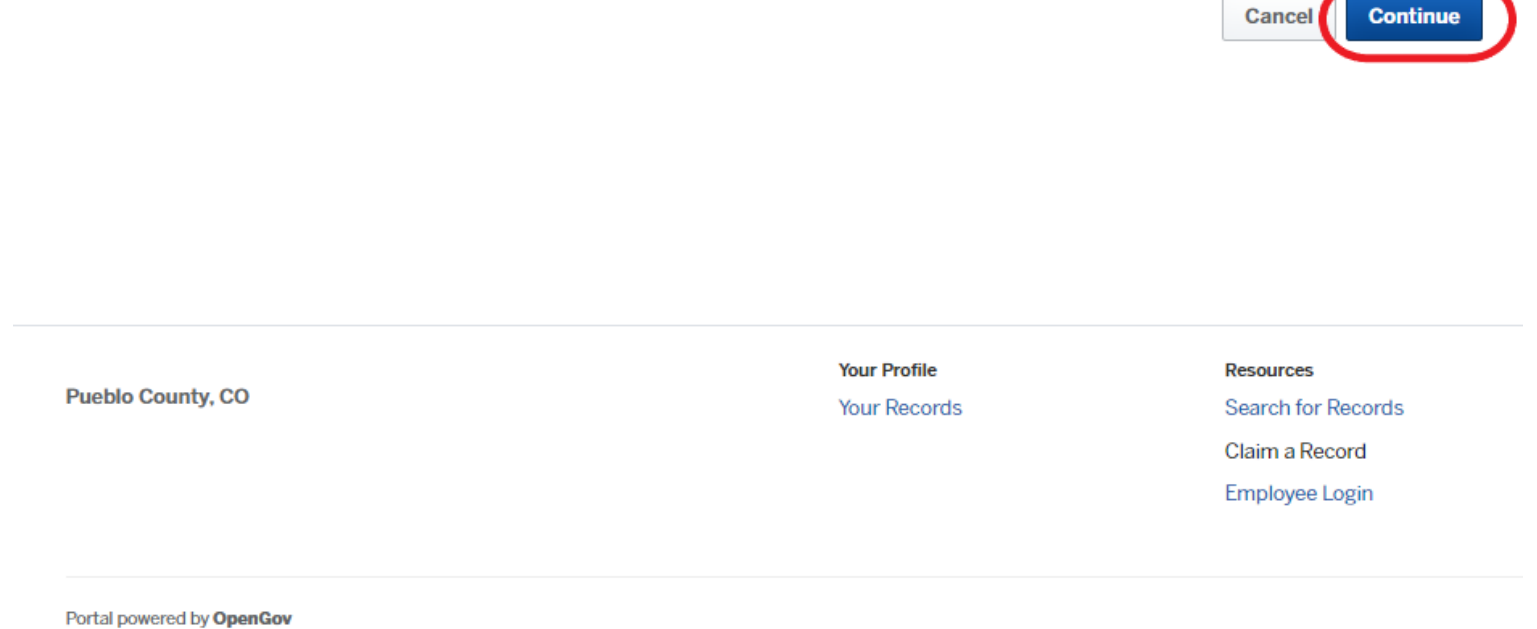

 $\sqrt{2}$ 

If you do not update all of the requirements, you will notice red boxes.

## **Update ROW-24-69**

**Right of Way Permit** 

These changes must be submitted all at once, so please be prepared to complete this in one sitting. If you want to make changes later, you can return from the link in your email or

the original submission page.

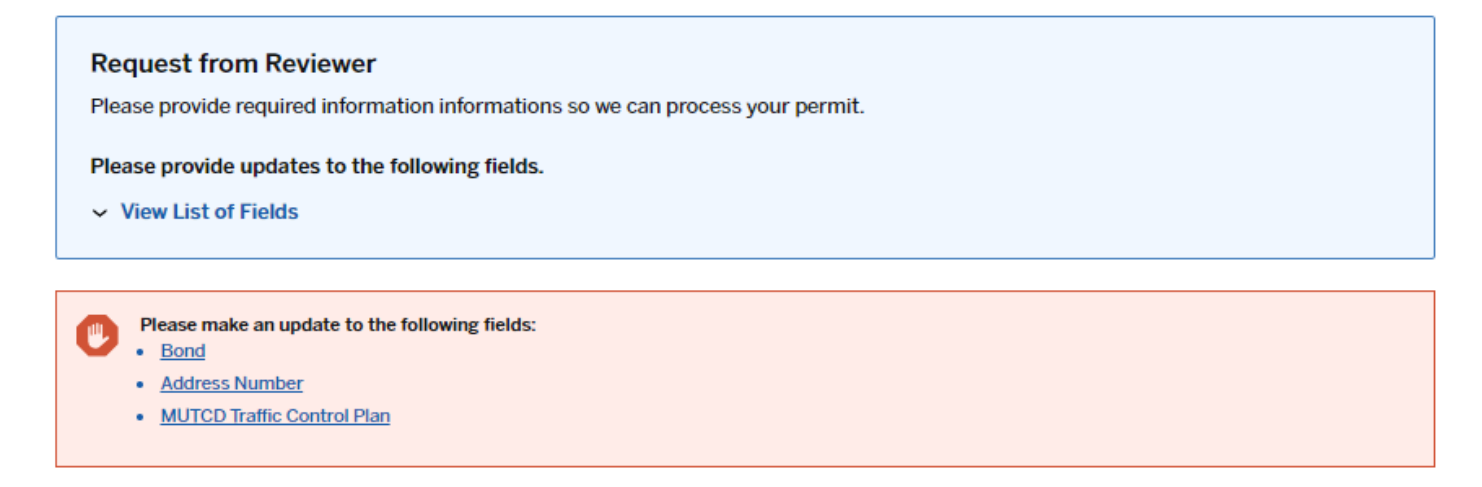

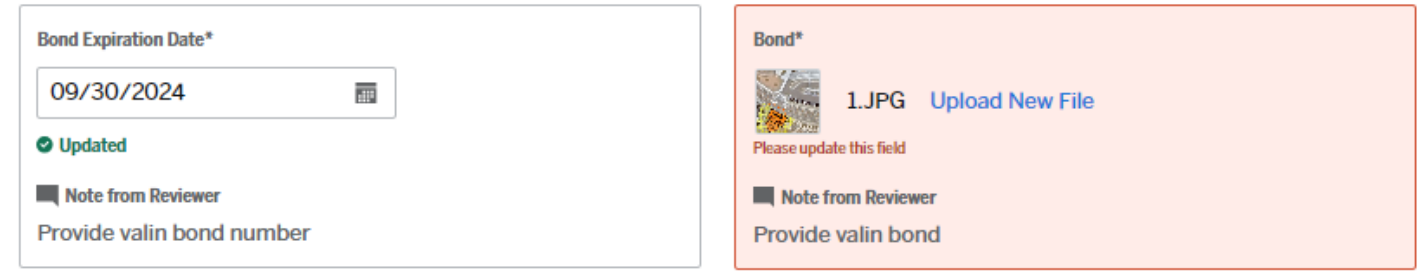

After you redefine all required information, go to the bottom of the page and click the Continue button.

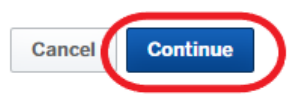

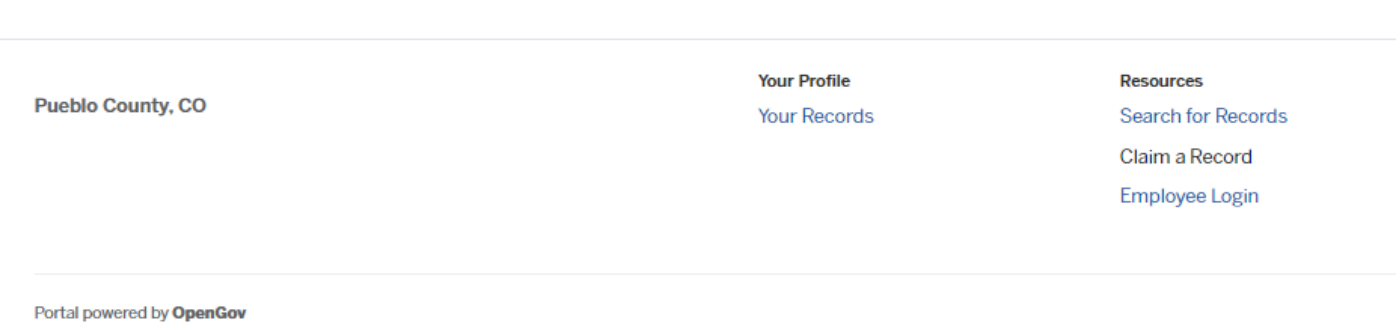

### You will see all the changes. If provided data are accurate, click on **Confirm and Submit** button**.**

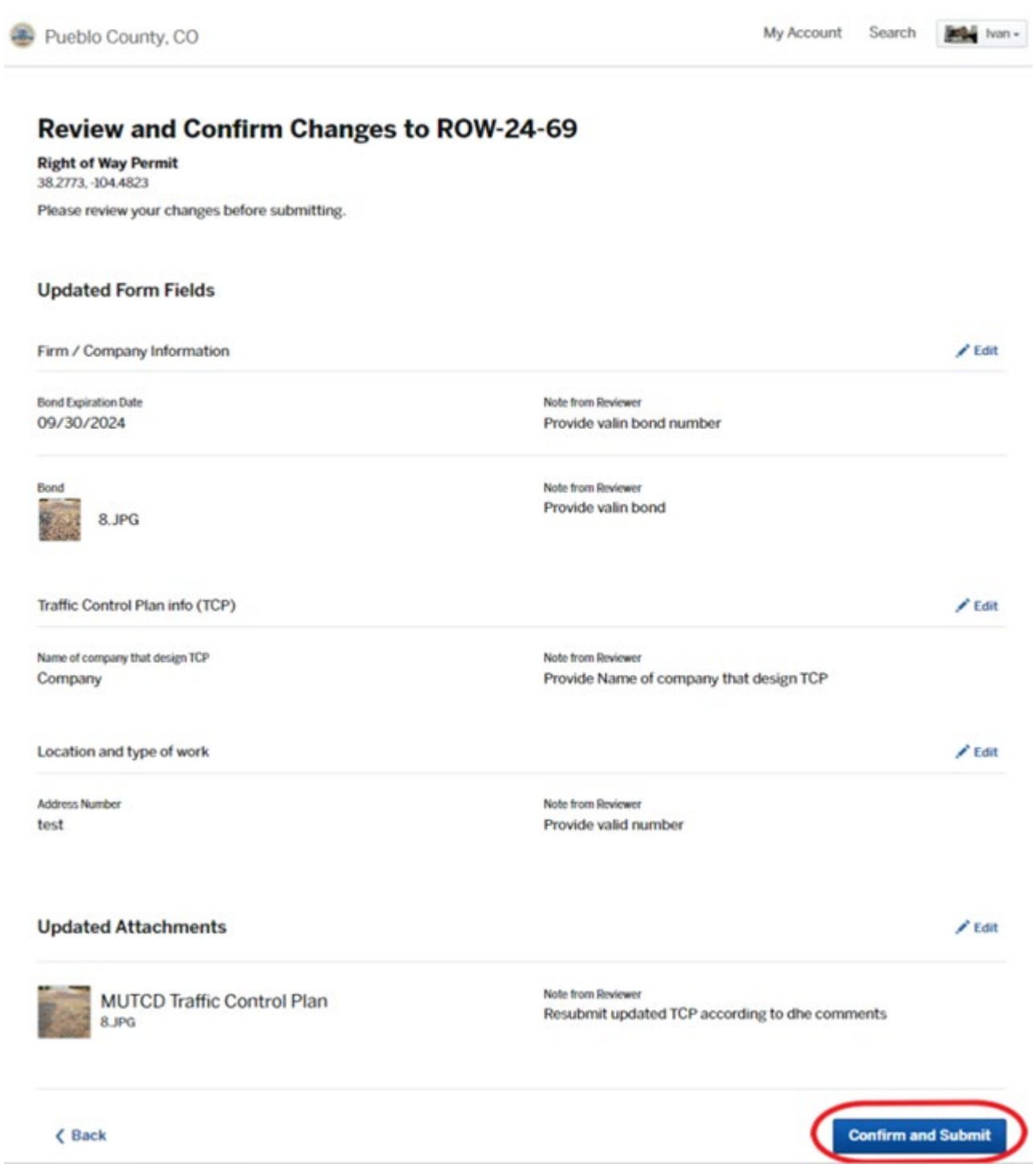

After that, if you successfully complete the update, your application will no longer have a blue banner requesting the changes, and Rewire will be notified about availibiliti of the updated data.

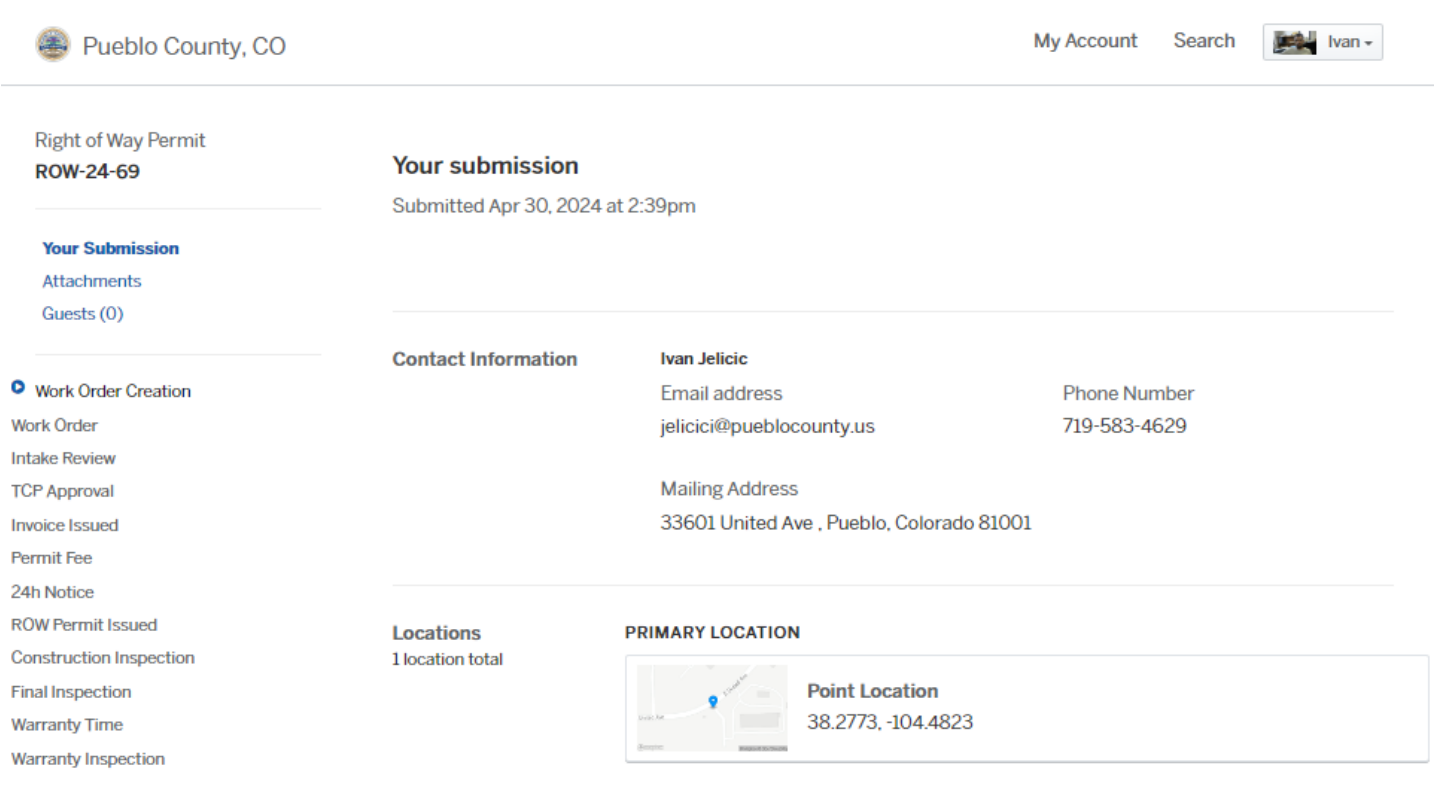